# **How to use SNMP to get OSPF Area LSA Checksums Sum**

Created at 2011/05/31

# **Introduction**

Simple Network Management Protocol (SNMP) is a widely used protocol for monitoring the health and welfare of network equipment.

## **Topology**

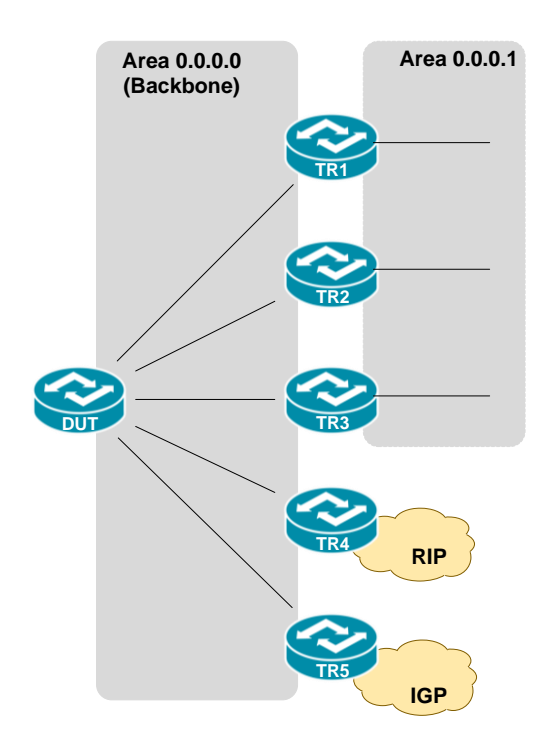

There are two OSPF areas (0.0.0.0 and 0.0.0.1) in this topology.

### **OID**

Name: Type:<br>OID:

Full path: Module:

### **ospfAreaLsaCksumSum**

ospfAreaLsaCksumSum OBJECT-TYPE 1.3.6.1.2.1.14.2.1.8 1.3.6.1.2.1.14.2.1.8<br>iso(1).org(3).dod(6).internet(1).mgmt(2).mib-2(1).ospf(14).ospfAreaTable(2).ospfAreaEntry(1).ospfAreaLsaCksumSum(8)<br>OSPF-MIB ospfAreaEntry

Parent ospfAreaLsaCount<br>ospfAreaSummary Prev sibling: Next sibling:

Integer (32 bit) Numerical syntax: Base syntax: Integer32 Composed syntax: Integer32 Status:  $current$ Max access: read-only Default values:  $1:0$  (int)<sup>"</sup>)

Description:

The 32-bit unsigned sum of the link-state advertisements' LS checksums contained in this area's link-state database. This sum excludes area's link-state advertisements. The sum can be used to determine if there has been a

# **Step-by-Step**

#### **I. SNMP Command**

#### Blue color is OSPF area ID

snmpget -v 2c -c private <DUT IP> 1.3.6.1.2.1.14.2.1.8.0.0.0.0

### **II. Result**

C:\>snmpget -v 2c -c private -m ALL 10.90.90.91 1.3.6.1.2.1.14.2.1.8.0.0.0.0 0SPF-MIB::ospfAreaLsaCksumSum.0.0.0.0 = INTEGER: 653596

#### **OSPF** area status on device

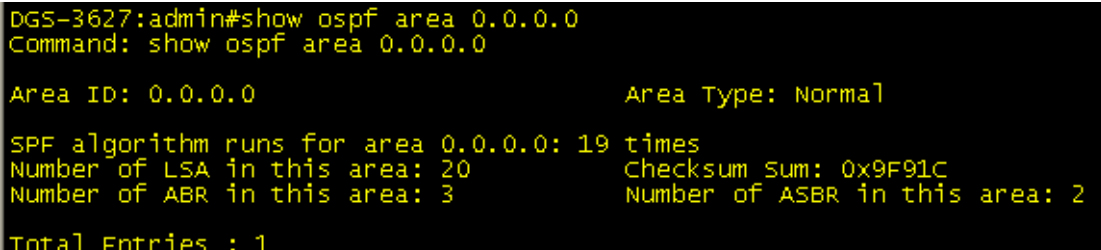

The sum 653596 is 0x9f91C in hex format. All OSPF routers in same area should have the same checksum in Link-State database. We could monitor this value to check the database consistency in OSPF domain.

### **Reference**

- This example is made by DGS-3600 series in firmware R 2.80.B61.
- SNMP Tools is Net-SNMP.